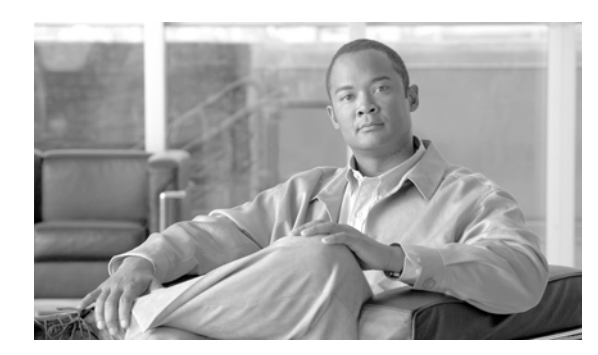

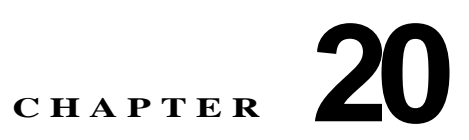

# **Survivable Remote Site Telephony** の設定

Survivable Remote Site Telephony(SRST)参照先を追加、更新、コピー、または削除するには、次の トピックを参照してください。

- **•** 「SRST [参照先の設定値」\(](#page-0-0)P.20-1)
- **•** 「SRST [参照先の検索」\(](#page-2-0)P.20-3)
- **•** 「SRST [参照先の設定」\(](#page-3-0)P.20-4)
- **•** 「SRST [参照先の削除」\(](#page-4-0)P.20-5)
- **•** [「関連項目」\(](#page-5-0)P.20-6)

# <span id="page-0-0"></span>**SRST** 参照先の設定値

 $\Gamma$ 

Survivable Remote Site Telephony(SRST)参照先は、デバイス用の他のすべての Cisco Unified Communications Manager サーバが到達不能になった場合に、限定された Cisco Unified Communications Manager 機能を提供するゲートウェイを構成します。SRST 参照先は通常、デバイス プールに割り当てられており、Cisco Unified Communications Manager が到達不能になった場合に、 発信側のデバイスがコールを実行しようとして検索するゲートウェイを決定します。SRST 参照先の詳 細については、『*Cisco Unified Communications Manager* システム ガイド』の「SRST 参照先」を参照 してください。

表 [20-1](#page-0-1) では、SRST 参照先の設定値について説明します。関連する手順については[、「関連項目」](#page-5-0) ([P.20-6](#page-5-0))を参照してください。

| フィールド       | 説明                                                                                                    |
|-------------|----------------------------------------------------------------------------------------------------|
| [名前(Name)]  | 名前を [名前(Name)] フィールドに入力します。この名前には、最長<br>50 文字の英数字を指定することができ、スペース、ピリオド(.)、ハ<br>イフン(-)、およびアンダースコア()を任意に組み合せて使用する<br>ことが可能です。SRST参照先名はそれぞれ固有の名前にしてくださ<br>い。 |
|             | (注)<br>SRST 参照先には、内容を表す簡潔な名前を使用してください。                                                                                                    |
| [ポート(Port)] | この SRST 参照先のポート番号を入力します。デフォルト値は 2000 で<br>す。                                                                                                    |
|             | (注)<br>この値を変更するのは、この値がゲートウェイのポート設定と<br>一致しない場合だけにしてください。この値とゲートウェイの<br>ポート設定は一致している必要があります。                                                              |

<span id="page-0-1"></span>表 **20-1 SRST** 参照先の設定値

**The Second Second** 

 $\mathsf I$ 

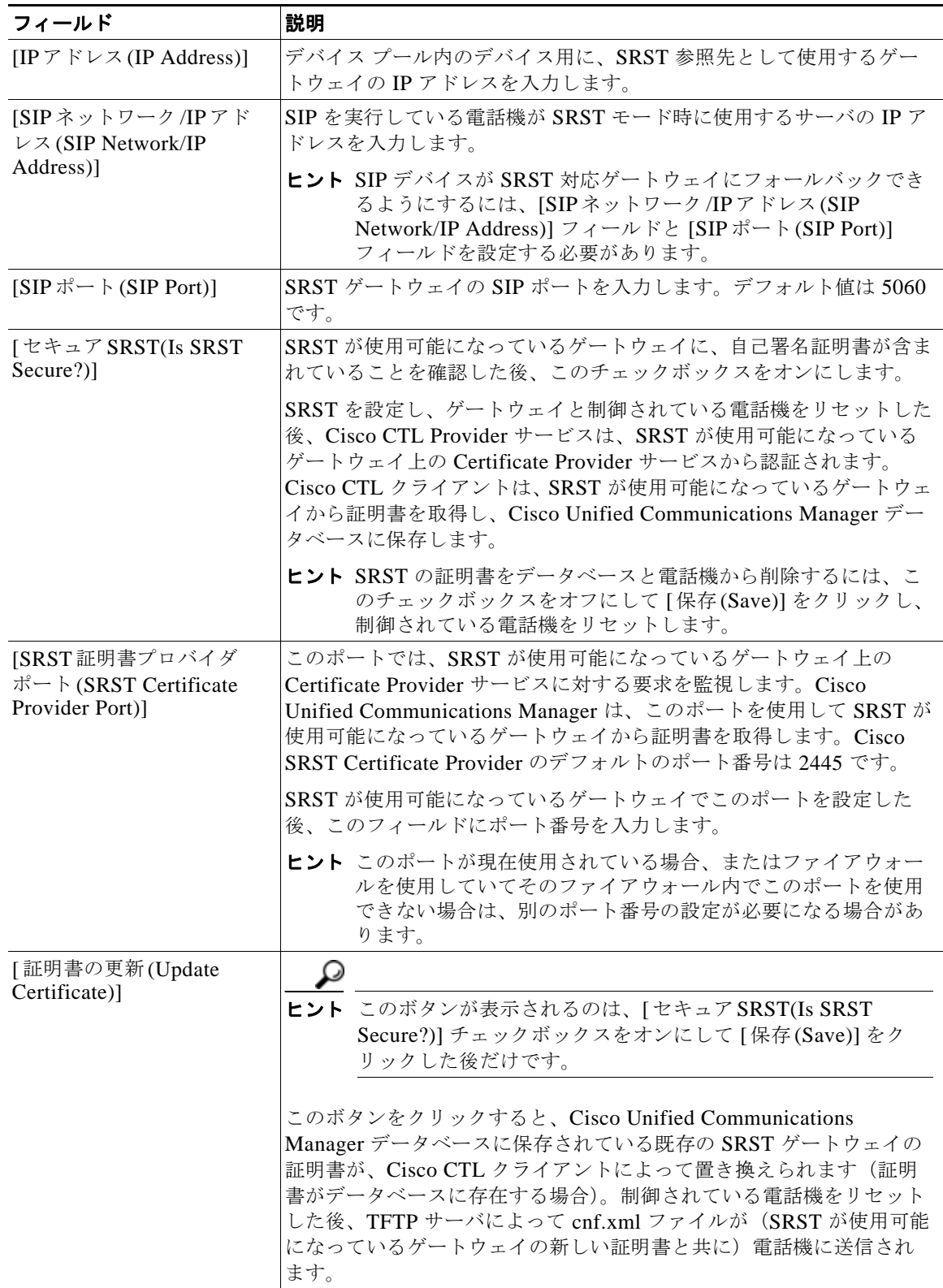

#### 表 **20-1 SRST** 参照先の設定値 (続き)

## <span id="page-2-0"></span>**SRST** 参照先の検索

ネットワーク内にはいくつかの SRST 参照先が存在する場合があります。Cisco Unified Communications Manager では、条件を指定して、特定の SRST 参照先を見つけることができます。特 定のユーザによって定義された SRST 参照先を見つけるには、次の手順を実行します。

(注) Cisco Unified Communications Manager の管理ページでは、ブラウザ セッションでの作業中は、SRST 参 照先の検索設定が保持されます。別のメニュー項目に移動してからこのメニュー項目に戻ってくる場合 でも、検索に変更を加えたり、ブラウザを閉じたりしない限り、SST 参照先の検索設定は保持されます。

### 手順

ステップ **1** [ システム (System)] > [SRST] の順に選択します。

[SRST 参照先の検索と一覧表示 (Find and List SRST References)] ウィンドウが表示されます。アク ティブな(前回の)クエリーのレコードも、ウィンドウに表示されることがあります。

ステップ **2** データベース内のすべてのレコードを検索するには、ダイアログボックスが空であることを確認し、 [「ステップ](#page-2-1) 3」に進んでください。

レコードをフィルタリングまたは検索する手順は、次のとおりです。

- **•** 最初のドロップダウン リスト ボックスから、検索パラメータを選択します。
- **●** 2番目のドロップダウン リスト ボックスから、検索パターンを選択します。
- **•** 必要に応じて、適切な検索テキストを指定します。

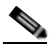

(注) 検索条件を追加するには、[+] ボタンをクリックします。条件を追加すると、指定したすべて の条件に一致するレコードが検索されます。条件を削除するには、[–] ボタンをクリックして 最後に追加した条件を削除するか、[ フィルタのクリア (Clear Filter)] ボタンをクリックして、 追加したすべての検索条件を削除してください。

<span id="page-2-1"></span>ステップ **3** [ 検索 (Find)] をクリックします。

一致するすべてのレコードが表示されます。[ ページあたりの行数 (Rows per Page)] ドロップダウン リ スト ボックスから別の値を選択して、各ページに表示する項目の数を変更できます。

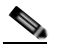

(注) 該当するレコードの横にあるチェックボックスをオンにして「選択項目の削除(Delete Selected)] をクリックすると、複数のレコードをデータベースから削除できます。[ すべてを選 択 (Select All)] をクリックして [ 選択項目の削除 (Delete Selected)] をクリックすると、この選 択対象として設定可能なすべてのレコードを削除できます。

ステップ **4** レコードのリストで、表示するレコードのリンクをクリックします。

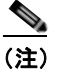

 $\mathbf I$ 

(注) リストのヘッダーに上矢印または下矢印がある場合、その矢印をクリックして、ソート順序を 逆にします。

選択した項目がウィンドウに表示されます。

Τ

#### 追加情報

[「関連項目」\(](#page-5-0)P.20-6)を参照してください。

### <span id="page-3-0"></span>**SRST** 参照先の設定

SRST 参照先を追加、更新、およびコピーする手順は、次のとおりです。

#### 手順

- ステップ **1** [ システム (System)] > [SRST] の順に選択します。
- ステップ **2** 次の作業のいずれかを実行します。
	- **•** 新しい SRST 参照先を追加するには、[ 新規追加 (Add New)] ボタンをクリックし[、「ステップ](#page-3-1) 3」 に進みます。
	- **•** 既存の SRST 参照先を更新するには、対象となる SRST 参照先を見つけて(「SRST [参照先の検索」](#page-2-0) ([P.20-3](#page-2-0))を参照)[、「ステップ](#page-3-1) 3」に進みます。
	- **•** 既存の SRST 参照先をコピーするには、対象となる SRST 参照先を見つけて(「SRST [参照先の検](#page-2-0) 索」([P.20-3](#page-2-0)) を参照)、コピーする SRST 参照先の横にある [ コピー (Copy)] ボタンをクリック し[、「ステップ](#page-3-1) 3」に進みます。
- <span id="page-3-1"></span>ステップ **3** 適切な設定値を入力または更新します(表 [20-1](#page-0-1) を参照)。
- ステップ **4** [ 保存 (Save)] をクリックします。

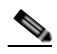

(注) デバイスがこの SRST 参照先に関連付けられている場合は、更新を有効にするためにデバイス をリセットする必要があるというメッセージが表示されます。ゲートウェイがリセットされる と、Cisco Unified Communications Manager によって、影響を受けるゲートウェイ上で進行中 のコールが終了される可能性があります。

影響を受けるデバイスをリセットするには、更新の完了時に [ 複数のデバイスのリセット (Reset Devices)] ボタンをクリックしてください。この時点でデバイスをリセットしない場合 は、いつでもこの項目に戻って [ 複数のデバイスのリセット (Reset Devices)] ボタンをクリック し、必要なデバイス リセットを実行することができます。

#### 追加情報

[「関連項目」\(](#page-5-0)P.20-6)を参照してください。

### <span id="page-4-0"></span>**SRST** 参照先の削除

SRST 参照先を削除する手順は、次のとおりです。

#### 始める前に

デバイス プールなどの項目が使用している SRST 参照先は削除できません。SRST 参照先を使用して いるデバイス プールを検索するには、[SRST 参照先の設定 (SRST Reference Configuration)] ウィンド ウの [ 依存関係レコード (Dependency Records)] リンクをクリックします。依存関係レコードがシステ ムで使用可能になっていない場合、[ 依存関係レコード要約 (Dependency Records Summary)] ウィンド ウにメッセージが表示されます。依存関係レコードの詳細については、「依存関係レコードへのアクセ ス」(P.A-2)を参照してください。使用中の SRST 参照先を削除しようとすると、Cisco Unified Communications Manager からエラー メッセージが表示されます。現在使用されている SRST 参照先 を削除する場合は、事前に、次の作業のどちらか一方または両方を実行しておく必要があります。

- **•** 削除する SRST 参照先を使用しているデバイス プールすべてに、別の SRST 参照先を割り当てま す。「デバイス プールの設定」(P.9-18)を参照してください。
- **•** 削除する SRST 参照先を使用しているデバイス プールを削除します。「デバイス プールの削除」 (P.9-20)を参照してください。

#### 手順

- ステップ **1** メニューバーで [ システム (System)] > [SRST] の順に選択します。
- ステップ **2** 削除する SRST 参照先を見つけます。「SRST [参照先の検索」\(](#page-2-0)P.20-3)を参照してください。
- ステップ **3** 削除する SRST 参照先のチェックボックスをオンにし、[ 選択項目の削除 (Delete Selected)] をクリック します。

この操作を実行すると取り消せないことを確認するメッセージが表示されます。

ステップ **4** SRST 参照先を削除するには、[OK] をクリックします。削除操作を取り消すには、[ キャンセル (Cancel)] をクリックします。

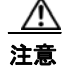

 $\mathbf I$ 

注意 SRST 参照先を削除するときは、削除する SRST 参照先が正しいか慎重に確認してください。削除 した SRST 参照先を元に戻すことはできません。誤って削除した場合は、その SRST 参照先を作成 し直す必要があります。

ヒント SRST 参照先の削除は、削除する SRST 参照先を見つけて表示し、[ 削除 (Delete)] をクリック することによっても実行できます。

#### 追加情報

[「関連項目」\(](#page-5-0)P.20-6)を参照してください。

 $\mathsf I$ 

# <span id="page-5-0"></span>関連項目

- **•** 「SRST [参照先の設定値」\(](#page-0-0)P.20-1)
- **•** 「SRST [参照先の検索」\(](#page-2-0)P.20-3)
- **•** 「SRST [参照先の設定」\(](#page-3-0)P.20-4)
- **•** 「SRST [参照先の削除」\(](#page-4-0)P.20-5)
- **•** 『*Cisco Unified Communications Manager* システム ガイド』の「SRST 参照先」

ш